©2013 Aerohive Networks, Inc. Aerohive® is a U.S. registered trademark of Aerohive Networks, Inc. P/N 330094-03 Rev. A

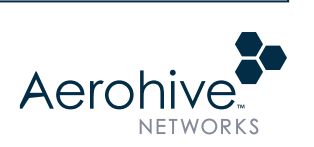

You can install the switch on a clean fat surface (no assembly necessary) or in a standard equipment rack using the mounting brackets and screws that ship with the device.

# **Mounting the SR Series Switch**

### To mount the switch in a rack, attach a mounting bracket to each side of the switch using the screws included in mounting kit. Then install the switch in the rack using rack washers and screws as shown below.

### LEDs and Reset Button

# RoHS

Mounting in a Rack

This guide explains how to mount your SR series switch (model numbers AH-SR2024, AH-SR2024P, AH-SR2124P, and AH-SR2148P) on a surface or in a rack and cable it so it can connect to HiveManager over a network connection.

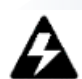

Aerohive SR Series switches ship with the following components:

- SR chassis
- Two Cat5E Ethernet cables and one DB9-to-RJ45 console cable
- Power cord and retainer clip
- Rack mount kit

The setup process is fast and easy. Simply follow these steps.

**Note:** *The illustrations in this guide show model AH-SR2024, but the instructions apply to all models.*

- 1. Unpack your switch and make sure that you received all of the items listed above.
- 2. Install your SR switch on a clean, fat surface, or mount it in a rack.
- 3. Install the power cord retainer clip and plug the power cord into the power socket on the rear panel. Plug the power cord into a standard AC power receptacle.
- 4. Plug an Ethernet cable into either the frst or last RJ45 port on the front panel and into an upstream device on your network that can access a DHCP server and allow you to reach the Internet. The switch automatically connects to HiveManager and retrieves DHCP and network settings.

# **Aerohive QuickStart for SR Series Gigabit Ethernet Switches**

- normally.
- 
- 
- **Stack LED** (Reserved for future use)

It takes about fve minutes for the switch to contact HiveManager and retrieve network settings. When you see the switch listed on the All Devices page in the Monitor section of the HiveManager GUI, the initial setup is complete and you can begin managing the switch through HiveManager.

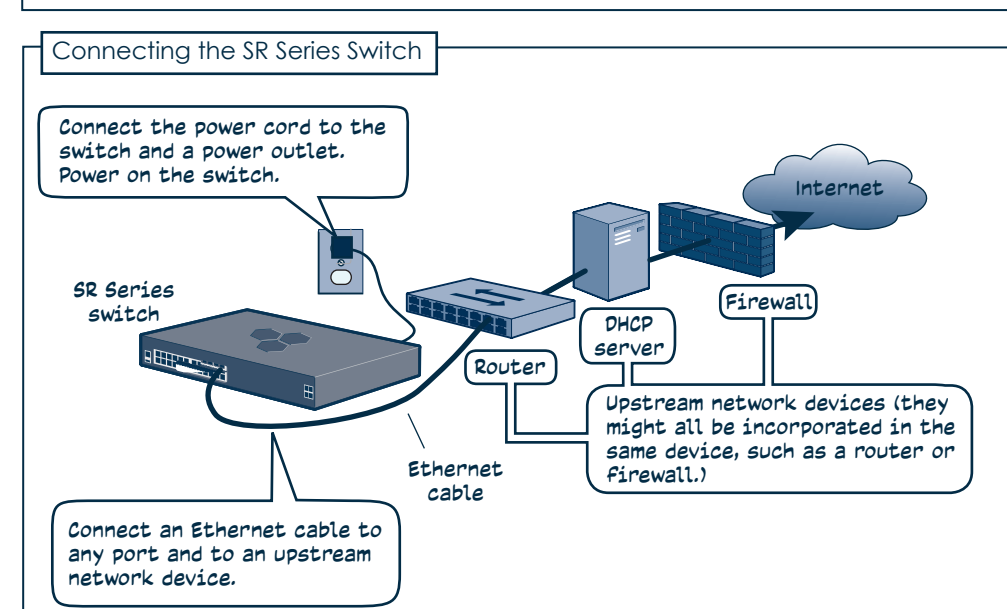

If the switch does not appear in the HiveManager GUI after about ten minutes, see the Aerohive product documentation and online training videos to understand how the switch attempts to contact HiveManager and what you can do to help establish a connection between them. These items are available for free at www.aerohive.com/techdocs.

Press the LEI selection but change the ty status that report.

# **SFP Port LEDs**

On some switch models the SFP-SFP+ ports also have status LEDs. These LEDs are explained in the illustration below:

# **Reset Button**

- 
- within 5 seconds.

Use the reset button to reset the system to one of two modes:

- **• Normal**: The system will reset when you press and release the reset button
- **• Recovery**: Press and hold the reset button for more than 5 seconds to return the system to the default settings.

#### Restriction of Hazardous Substances (6/6):

Compliance with Environmental procedure 020499-00, primarily focused on Restriction of Hazardous Substances (RoHS Directive 2002/95/EC) and Waste Electrical and Electronic Equipment (WEEE Directive 2002/96/EC).

To register, get the latest product documentation (including a limited number of translations), see compliance information, and download software updates, visit www.aerohive.com/support.

Front panel LEDs indicate status by color (dark, green, amber, and white) and illumination patterns (steady or fashing) as explained below.

#### **Power LED**

**• White**: The device is powered on, connected to HiveManager, and operating

**• Amber**: The system is booting, the system is attempting to connect to HiveManager, or the frmware is being updated. **• Dark**: There is no power to the device.

## **Port Status Display LEDs**

Use the LED display button to select display options for the dual-color port LEDs. The following illustration describes port LED states.

### Display LEDs-

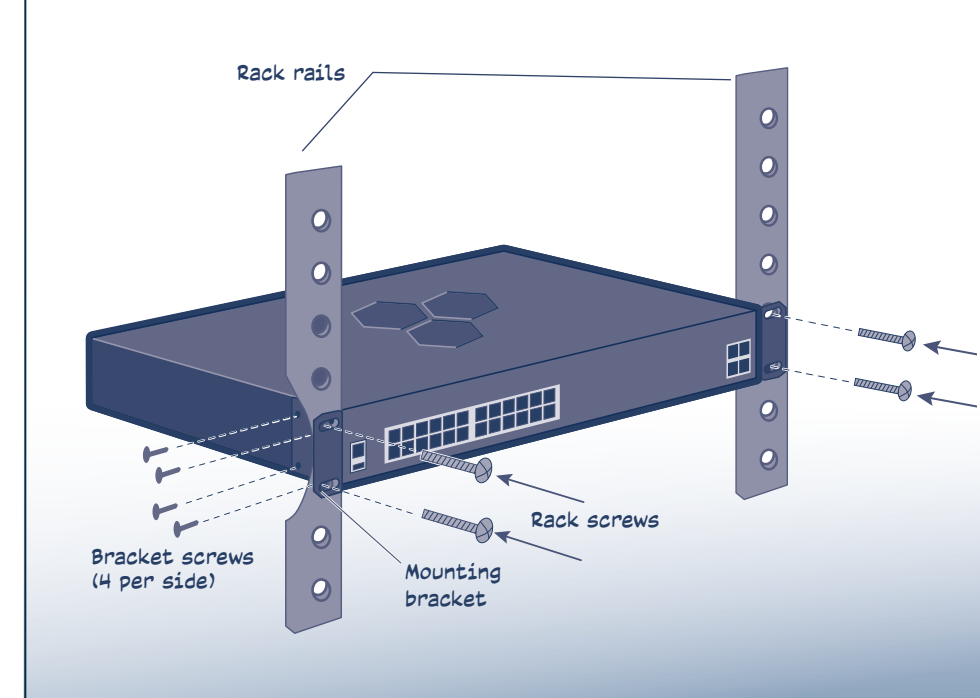

## **SAFETY COMPLIANCE**

**Warning: Fiber Optic Port Safety** 

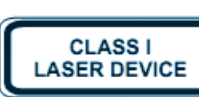

When using a fiber optic port, never look at the transmit laser while it is powered on. Also, never look directly at the fiber TX port and fiber cable ends when they are powered

Avertissment: Ports pour fibres optiques - sécurité sur le plan optique

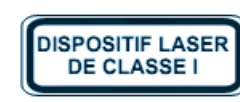

Ne regardez jamais le laser tant qu'il est sous tension. Ne regardez jamais directement le port TX (Transmission) à fibres optiques et les embouts de câbles à fibres optiques tant qu'ils sont sous tension.

Warnhinweis: Faseroptikanschlüsse - Optische Sicherheit

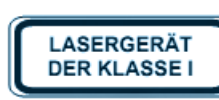

Niemals ein Übertragungslaser betrachten, während dieses eingeschaltet ist. Niemals direkt auf den Faser-TX-Anschluß und auf die Faserkabelenden schauen, während diese eingeschaltet sind.

WARNING: FOR INDOOR USE ONLY. The switch, AC power cord, and all connected cables are designed for indoor use only.

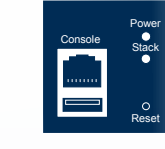

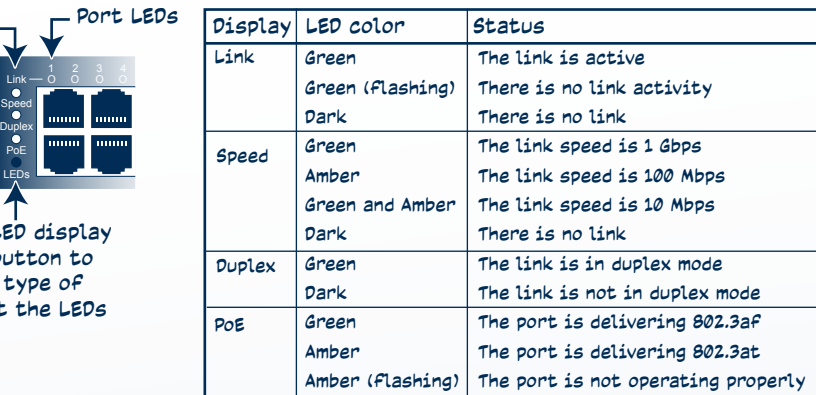

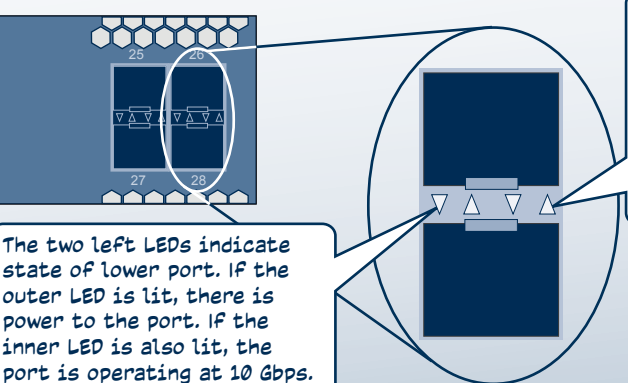

The two right LEDs indicate state of upper port. If the outer LED is lit, there is power to the port. If the inner LED is also lit, the port is operating at 10 Gbps.